## **VOKI**

## www.voki.com

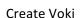

Customize your Character:

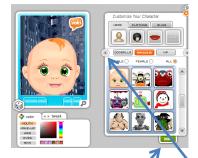

You can click on the arrows on the sides

to see different types of characters.

Click DONE

Then choose your background

When you have the character and background you want, click the telephone.

With my phone, call the number. Listen to the directions. The lady will tell you to put in the 8 digit code. Do it on the keypad of the phone. Then wait for the BEEP to start recording.

When you are done recording, press the pound key (#).

Push 2 on the phone to send it to the computer.

Click SAVE

Name it - Your name and date - EXAMPLE: Lisa1021

Click OK

Then click DONE

Click PUBLISH. Give it a TITLE (same as before).

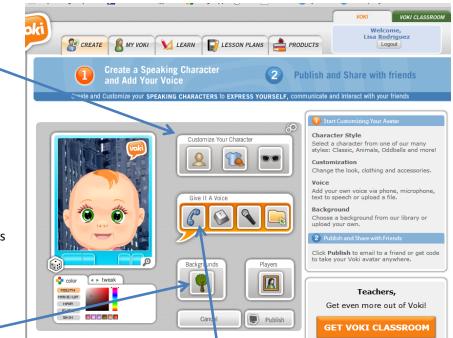